**Version 01/13GW INSTEK**  CE **Spektrum-Analyser Best.-Nr. 51 31 01 GSP-730 150 kHz - 3 GHz Best.-Nr. 51 31 02 GSP-930 9 kHz - 3 GHz**

## **Bestimmungsgemäße Verwendung**

Der Spektrum-Analyser dient zur visuellen Darstellung und Vermessung von elektrischen Signalen im Hochfrequenzbereich (HF). Zur Messung steht ein Messeingang für analoge Signale zur Verfügung. Der Anschluss der Tastköpfe und Messsonden erfolgt über HF-Stecker (Typ-N).

Die Steuerung des Gerätes erfolgt über bildschirmgeführte Menüs.

Die am Gerät angegebenen max. Eingangsgrößen (+/-25 bzw. +/-50 V/DC sowie +30 dBm) dürfen niemals Überschritten werden. Verwenden Sie ggf. Teilertastköpfe oder Abschwächer.

Das Gerät darf nur an einer geerdeten Schutzkontaktsteckdose des öffentlichen Wechselstromnetzes angeschlossen und betrieben werden.

Eine andere Verwendung als zuvor beschrieben führt zur Beschädigung dieses Produktes, darüber hinaus ist dies mit Gefahren, wie z.B. Kurzschluss, Brand, elektrischer Schlag etc. verbunden.

Das gesamte Produkt darf nicht geändert bzw. umgebaut und das Gehäuse nicht geöffnet werden

Eine Messung in Feuchträumen oder im Außenbereich bzw. unter widrigen Umgebungsbedingungen ist nicht zulässig.

Widrige Umgebungsbedingungen sind:

- Nässe oder hohe Luftfeuchtigkeit,

- Staub und brennbare Gase, Dämpfe oder Lösungsmittel,

- Gewitter bzw. Gewitterbedingungen wie starke elektrostatische Felder usw.

Die Sicherheitshinweise dieser Bedienungsanleitung sind unbedingt zu beachten.

Diese Kurzanleitung dient zur Erklärung der Sicherheitsvorkehrungen, um das arbeiten mit dem Gerät so sicher wie möglich zu machen. Die einzelnen Gerätefunktionen werden Ihnen ausführlich in der englischsprachigen Bedienungsanleitung erklärt. Diese befindet sich auf der beiliegenden CD im Hauptverzeichnis.

# **Symbolerklärung**

Dieses Gerät hat das Werk in sicherheitstechnisch einwandfreien Zustand verlassen.

Um diesen Zustand zu erhalten und einen gefahrlosen Betrieb sicherzustellen, muss der Anwender die Sicherheitshinweise und Warnvermerke beachten, die in den beiliegenden Anleitungen enthalten sind. Folgende Symbole gilt es zu beachten:

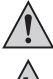

**Ein in einem Dreieck befindliches Ausrufezeichen weist auf wichtige Hinweise in der** Bedienungsanleitung hin, die unbedingt zu beachten sind.

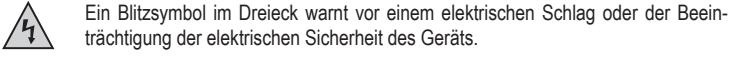

Das "Hand"-Symbol ist zu finden, wenn Ihnen besondere Tipps und Hinweise zur Bedienung gegeben werden sollen.

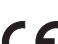

 Dieses Gerät ist CE-konform und erfüllt somit die erforderlichen europäischen Richtlinien. Warnung! Dies ist eine Einrichtung der Klasse A. Diese Einrichtung kann im Wohnbereich Funkstörungen verursachen; in diesem Fall kann vom Betreiber verlangt werden, angemessene Maßnahmen durchzuführen.

- **CAT I** Messkategorie I für Messungen an Signal- und Steuer-Kleinspannungen ohne energiereiche Entladungen.
- **CAT II** Messkategorie II für Messungen an Haushaltsgeräten welche über einen Netzstecker mit dem Stromnetz verbunden werden. Diese Kategorie umfasst auch alle kleineren Kategorien (z.B. CAT I zur Messung von Signal- und Steuerspannungen).

 Schutzleiteranschluss, Schutzklasse 1. Diese Schraube/dieser Anschluss darf nicht gelöst werden.

**Erdpotential** 

Bezugsmasse Chassis

**RF INPUT** Messeingang (Buchse Typ-N)

Betriebsschalter: Gedrückt = I = Ein; Nicht gedrückt = 0 = Aus

# **Sicherheits- und Gefahrenhinweise**

 **Lesen Sie bitte vor Inbetriebnahme die komplette Anleitung durch, sie enthält wichtige Hinweise zum korrekten Betrieb.**

Bei Schäden, die durch Nichtbeachten dieser Bedienungsanleitung verursacht werden, erlischt die Gewährleistung/Garantie! Für Folgeschäden übernehmen wir keine Haftung!

Bei Sach- oder Personenschäden, die durch unsachgemäße Handhabung oder Nichtbeachten der Sicherheitshinweise verursacht werden, übernehmen wir keine Haftung! In solchen Fällen erlischt jede Gewährleistung/Garantie.

Aus Sicherheits- und Zulassungsgründen (CE) ist das eigenmächtige Umbauen und/oder Verändern des Produkts nicht gestattet.

Der Aufbau des Produkts entspricht der Schutzklasse 1. Als Spannungsquelle darf nur eine ordnungsgemäße, geerdete Netzsteckdose (100 - 240 V~) des öffentlichen Strom-Versorgungsnetzes verwendet werden.

Die Netzsteckdose muss sich in der Nähe des Gerätes befinden und leicht zugänglich sein oder es muss eine Not-Aus-Vorrichtung vorhanden sein.

Messgeräte und Geräte, die an Netzspannung betrieben werden, gehören nicht in Kinderhände. Lassen Sie deshalb in Anwesenheit von Kindern besondere Vorsicht walten.

Schließen Sie das Messkabel zuerst an den Spektrum-Analyser an, bevor Sie den Tastkopf mit dem zu testenden Signal-Messkreis verbinden. Trennen Sie nach Messende zuerst die Messkontakte vom Messkreis, bevor Sie das Messkabel vom Spektrum-Analyser trennen.

Seien Sie besonders Vorsichtig beim Umgang mit Spannungen >50 V Wechsel- (AC) bzw. >75 V Gleichspannung (DC)! Bereits bei diesen Spannungen können Sie bei Berührung elektrischer Leiter einen lebensgefährlichen elektrischen Schlag erhalten.

Überprüfen Sie vor jeder Messung Ihr Messgerät und deren Messleitungen auf Beschädigung(en). Führen Sie auf keinen Fall Messungen durch, wenn die schützende Isolierung beschädigt (eingerissen, abgerissen usw.) ist.

Um einen elektrischen Schlag zu vermeiden, achten Sie darauf, dass Sie die zu messenden Anschlüsse/Messpunkte während der Messung nicht, auch nicht indirekt, berühren.

Greifen Sie während der Messung niemals über die fühlbare Griffbereichsmarkierung der Tastköpfe. Es besteht die Gefahr eines lebensgefährlichen elektrischen Schlages.

Verwenden Sie das Gerät nicht kurz vor, während oder kurz nach einem Gewitter (Blitzschlag! / energiereiche Überspannungen!). Achten Sie darauf, dass ihre Hände, Schuhe, Kleidung, der Boden, das Messgerät bzw. die Messleitungen, Schaltungen und Schaltungsteile usw. unbedingt trocken sind.

Arbeiten Sie mit dem Gerät nicht in Räumen oder bei widrigen Umgebungsbedingungen, in/bei welchen brennbare Gase, Dämpfe oder Stäube vorhanden sind oder vorhanden sein können. Vermeiden Sie den Betrieb in unmittelbarer Nähe von:

- starken magnetischen oder elektromagnetischen Feldern

- Sendeantennen oder HF-Generatoren.
- Dadurch kann der Messwert verfälscht werden.

Verwenden Sie zum Messen nur Messleitungen bzw. Messzubehör, welche auf die Spezifi kationen des Spektrum-Analysers abgestimmt sind.

Wenn anzunehmen ist, dass ein gefahrloser Betrieb nicht mehr möglich ist, so ist das Gerät außer Betrieb zu setzen und gegen unbeabsichtigten Betrieb zu sichern. Es ist anzunehmen, dass ein gefahrloser Betrieb nicht mehr möglich ist, wenn:

- das Gerät sichtbare Beschädigungen aufweist,
- das Gerät nicht mehr arbeitet und
- nach längerer Lagerung unter ungünstigen Verhältnissen oder
- nach schweren Transportbeanspruchungen.

Schalten Sie das Gerät niemals gleich dann ein, wenn dieses von einem kalten in einen warmen Raum gebracht wird. Das dabei entstandene Kondenswasser kann unter Umständen Ihr Gerät zerstören. Lassen Sie das Gerät uneingeschaltet auf Zimmertemperatur kommen.

Zerlegen Sie das Produkt nicht! Es besteht die Gefahr eines lebensgefährlichen elektrischen **Schlages!** 

Lassen Sie das Verpackungsmaterial nicht achtlos liegen, dieses könnte für Kinder zu einem gefährlichen Spielzeug werden.

Das Gerät ist nur für trockene Innenräume geeignet (keine Badezimmer o.ä. Feuchträume). Vermeiden Sie das Feucht- oder Nasswerden des Gerätes. Es besteht die Gefahr eines lebensgefährlichen elektrischen Schlages!

In gewerblichen Einrichtungen sind die Unfallverhütungsvorschriften des Verbandes der gewerblichen Berufsgenossenschaften für elektrische Anlagen und Betriebsmittel zu beachten.

In Schulen und Ausbildungseinrichtungen, Hobby- und Selbsthilfewerkstätten ist der Umgang mit Messgeräten durch geschultes Personal verantwortlich zu überwachen.

Wenden Sie sich an eine Fachkraft, wenn Sie Zweifel über die Arbeitsweise, die Sicherheit oder den Anschluss des Gerätes haben.

Gehen Sie vorsichtig mit dem Produkt um - durch Stöße, Schläge oder dem Fall aus bereits geringer Höhe kann es beschädigt werden.

Beachten Sie auch die beiliegende, detaillierte Bedienungsanleitung.

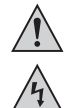

 **Überprüfen Sie regelmäßig die technische Sicherheit des Gerätes und der Messleitungen z.B. auf Beschädigung des Gehäuses oder Quetschung usw.**

 **Betreiben Sie das Gerät auf keinen Fall im geöffneten Zustand. !LEBENSGEFAHR!**

 **Überschreiten Sie auf keinen Fall die max. zulässigen Eingangsgrößen. Berühren Sie keine Schaltungen oder Schaltungsteile, wenn darin höhere Spannungen als 50 V/ACrms oder 75 V/DC anliegen können! Lebensgefahr!**

#### **Auspacken**

Kontrollieren Sie nach dem Auspacken alle Teile auf Vollständigkeit und auf mögliche Beschädigungen.

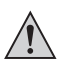

 **Beschädigte Teile dürfen aus Sicherheitsgründen nicht verwendet werden. Setzen Sie sich im Falle einer Beschädigung mit unserem Kundenservice in Verbindung.**

## **Lieferumfang**

- Spektrum-Analyser
- Schutzkontakt-Netzkabel
- CD mit Treiber, Software und umfangreicher Bedienungsanleitung (GB)
- Kurzanleitung

#### **Aufstellen des Gerätes**

Stellen Sie das Gerät mit Hilfe des Griffes bzw. der Gerätefüße so auf, dass es bequem bedient und abgelesen werden kann.

Vermeiden Sie über einen längeren Zeitraum direktes Sonnenlicht, welches den Bildschirm schädigen könnte.

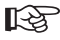

 **Um die Toleranzangaben in den technischen Daten einzuhalten, muss das Gerät ca. 30 Minuten lang innerhalb des angegebenen Betriebstemperaturbereichs in Betrieb gewesen sein.** 

 **Achten Sie auf ausreichende Belüftung des Gerätes. Lüftungsöffnungen dürfen nicht abgedeckt oder verschlossen werden.**

#### **Inbetriebnahme**

Stecken Sie das beiliegende Netzkabel in den rückseitigen Netzanschluss des Gerätes und verbinden den Schutzkontaktstecker mit einer geerdeten Netzsteckdose.

Schalten Sie das Gerät über den Netzschalter (I/0) ein. In gedrückter Schalterposition ist der Spektrum-Analyser eingeschaltet.

Das Gerät zeigt den Startbildschirm und ist nach einer kurzen Initialisierungsphase betriebsbereit.

Schließen Sie die entsprechenden Messleitungen/Tastköpfe an die Messeingangsbuchse "RF INPUT" an.

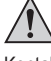

#### **Das Mess-Signal darf nur am Innenleiter angelegt werden. Der Außenleiter (Bezugsmasse) ist mit Erdpotential (Schutzleiter) verbunden.**

Kontaktieren Sie die Messleitung mit dem Messobjekt.

Drücken Sie zur automatischen Signaleinstellung die Taste "Autoset".

Mit dieser Funktion werden alle Parameter optimal für die Signaldarstellung automatisch eingestellt.

Entfernen Sie nach Beendigung der Messung die Messleitung vom Messobjekt und schalten das Gerät aus.

## **Installation der Messsoftware**

Bevor Sie den Spektrum-Analyser an einen Computer anschließen, installieren Sie zuerst die Messsoftware.

Schalten Sie Ihren Computer ein und starten das Betriebssystem.

Legen Sie die beiliegende Software-CD in das CD-Laufwerk ein und schließen es. Der Autostart-Modus startet automatisch die Installation des Messsoftware.

Erfolgt dies nicht automatisch, so führen Sie einfach manuell im Explorer Ihres Betriebssystems, auf dem Laufwerk der eingelegten CD-ROM das Programm "setup.exe" mit Doppelklick aus. Die Installation der Software startet.

Folgen Sie bitte den weiteren Anweisungen am Bildschirm.

Im Programm-Manager des Start-Menüs wird ein neuer Ordner angelegt.

 **Belassen Sie die CD für die Geräteinstallation noch im Laufwerk. LAS** 

# **Anschluss und Installation des Spektrum Analysers**

Verbinden Sie ein optionales USB-Anschlusskabel mit einem freien USB-Port an Ihrem Computer und anschließend mit dem rückseitigen USB-Anschluss am Spektrum-Analyser.

Das Betriebssystem erkennt eine neue Hardware und startet den "Hardware-Assistenten". Das System sucht automatisch nach den passenden Treibern und installiert diese. Das Gerät sollte nun verwendet werden können.

Falls diese Information erscheint. Die Gerätetreibersoftware wurde nicht installiert." muss der Treiber nochmals separat installiert werden, da er vom Windows-System nicht korrekt erkannt wurde.

#### **Gehen Sie bei Windows 7 folgendermaßen vor:**

• Klicken Sie auf "Start"  $\rightarrow$  "Systemsteuerung"  $\rightarrow$  "Gerätemanager".

Im Gerätemanager befindet sich bei "Andere Geräte" ein gelb hinterlegtes Ausrufezeichen mit dem Text "Unbekanntes Gerät".

- Doppelklicken Sie auf "Unbekanntes Gerät".
- Installieren Sie nun den Treiber für dieses Gerät durch Anklicken der Schaltfläche "Treiber aktualisieren".
- Im nachfolgend erscheinenden Fenster wählen Sie " $\rightarrow$  Auf dem Computer nach Treibersoftware suchen" aus.
- Geben Sie nun den Pfad ihres CD-/DVD-Laufwerks an (beispielsweise "D:\") und setzen einen Haken bei "Unterordner einbeziehen", danach klicken Sie auf "weiter".
- Sollte ein Fenster mit "Windows-Sicherheit" erscheinen mit dem Text: "Der Herausgeber der Treibersoftware konnte nicht überprüft werden", so bestätigen Sie dort die Installation durch Klick auf .→ Diese Treibersoftware trotzdem installieren".
- Nun sollte der Treiber ordnungsgemäß erkannt werden und Sie können die Software für den Spektrum-Analyser verwenden.

Ist dies nicht der Fall, wenden Sie sich bitte an unsere technische Hotline. Die Telefonnummer finden Sie im Impressum.

#### **Hinweis für Windows XP/Vista**

Wählen Sie bei der Treiberinstallation den Pfad ihres CD-/DVD-Laufwerks aus und installieren den Treiber aus dem Unterverzeichnis "Driver" der mitgelieferten CD.

# **USB-HOST auf der Vorderseite des Gerätes**

An dem USB-HOST unterhalb des Displays bzw. neben dem Messeingang kann ein USB-Speicherstick angeschlossen werden. Bei GSP-730 muss dieser über ein FAT32-Dateisystem verfügen (kein NTFS oder EXT3 etc.), damit er vom Gerät erkannt wird. Bei GSP-930 wird FAT32 und NTFS unterstützt (kein EXT3 etc.).

Über die Taste "Hardcopy" oder "Quick Save" kann das Signal bzw. der komplette Bildschirminhalt abgespeichert werden.

Warten Sie nach dem Speichern mindestens 10 Sekunden, bevor Sie den USB-Speicherstick vom Gerät abziehen, um den Speichervorgang abzuschließen. Andernfalls kann es vorkommen, dass keine Daten auf dem USB-Speicherstick auffindbar sind.

# **Verwendung einer optionalen SD-Speicherkarte (nur GSP-930)**

Die Speicherkarte muss zum Speichern und Laden von Dateien FAT32-formatiert sein (nicht NTFS oder EXT3 etc.).

# **Reinigung**

Bevor Sie das Gerät reinigen beachten Sie unbedingt folgende Sicherheitshinweise:

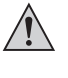

 **Beim Öffnen von Abdeckungen oder Entfernen von Teilen, außer wenn dies von Hand möglich ist, können spannungsführende Teile freigelegt werden.**

 **Vor einer Reinigung oder Instandsetzung müssen alle angeschlossenen Leitungen vom Gerät getrennt und das Gerät ausgeschaltet werden.**

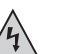

Verwenden Sie zur Reinigung keine scheuernde, chemische oder aggressive Reinigungsmittel wie Benzine, Alkohole oder ähnliches. Dadurch wird die Oberfläche des Gerätes angegriffen. Außerdem sind die Dämpfe gesundheitsschädlich und explosiv. Verwenden Sie zur Reinigung auch keine scharfkantigen Werkzeuge, Schraubendreher oder Metallbürsten o.ä.

 Drücken Sie nicht zu stark auf das Display; dies führt nicht nur zu Kratzspuren, sondern kann das Display zerstören. Verlust der Gewährleistung/Garantie!

 Zur Reinigung des Gerätes bzw. des Displays und der Messleitungen nehmen Sie ein sauberes, fusselfreies, antistatisches und leicht feuchtes Reinigungstuch.

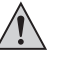

 **Sollten Sie Fragen zum Umgang des Gerätes haben, steht Ihnen unser techn. Support unter folgender Telefonnummer zur Verfügung:**

 **Conrad Electronic SE, Klaus-Conrad-Str. 2, 92530 Wernberg, Tel.-Nr. 0180 / 531 211 6**

## **Entsorgung**

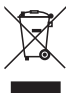

Elektrische und elektronische Geräte gehören nicht in den Hausmüll. Entsorgen Sie das Produkt am Ende seiner Lebensdauer, gemäß den geltenden gesetzlichen Bestimmungen.

Sie erfüllen damit die gesetzlichen Verpflichtungen und leisten Ihren Beitrag zum Umweltschutz!

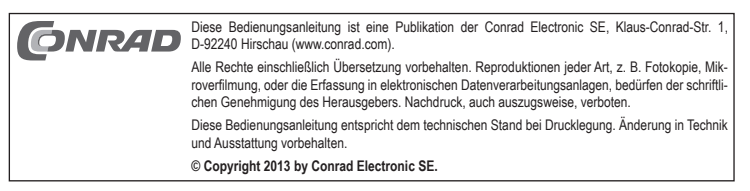

 **Version 01/13**CE

# **GW INSTEK Spectrum Analyser**

 **Item no. 51 31 01 GSP-730 150 kHz - 3 GHz Item no. 51 31 02 GSP-930 9 kHz - 3 GHz**

#### **Intended use**

The spectrum analyser is used for the visual display and measurement of electrical signals in the high-frequency range (HF). A measurement input for analogue signals is available for performing the measurement. The measuring probes and sensors are connected via HF connectors (type N).

The control of the device is performed via VDU-based control menus.

The maximum input values indicated on the device (+/-25 or +/-50 V/DC and +30 dBm) may never be exceeded. Use divider probes or attenuators if necessary.

The device should be connected to and operated with an earthed socket of the public mains supply only

Any use other than that described above could lead to damage to this product and involves the risk of short circuits, fire, electric shock, etc.

The product must not be changed or modified in any way. Do not open the housing.

Measurements are not permitted in damp rooms or outdoors, nor under adverse environmental conditions.

Unfavourable ambient conditions are:

- Wetness or high air humidity,
- Dust and combustible gases, vapours or solvents,

- Thunderstorms or similar conditions such as strong electrostatic fields, etc.

Always observe the safety notes included in these operating instructions.

This quick guide explains the safety measures that should be taken to make working with the device as safe as possible. The individual device functions are described in more detail in the English operating instructions. It is located in the main directory in the attached CD.

# **Explanation of the Symbols**

This device left the manufacturer's factory in a safe and perfect condition.

We kindly request that the user observes the safety instructions and warnings contained in the enclosed operating instructions so this condition is maintained and to ensure safe operation. Please pay attention to the following symbols:

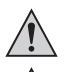

A triangle containing an exclamation mark indicates important information in these operating instructions that is to be observed without fail.

A lightning symbol in a triangle warns against an electric shock or impairment of the electrical safety of the device. The "hand" symbol can be found when you are to be given tips and information on

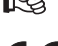

operation. This product has been CE-tested and meets the required European guidelines. Warning! This is a class A device. It can cause radio interferences in residential areas; in this case, it can be demanded that the operator carries out appropriate measures.

- **CAT I** Measuring category I for measurements on signal and control voltages without powerful discharges.
- **CAT II** Measuring category II for measurements on electric devices connected to the mains supply by a power plug. This category also covers all smaller categories (e.g. CAT I for measuring signal and control voltages).
	- Protective conductor connection, safety class 1. This screw/this connection must not be detached.
		- Earth potential

Reference earth chassis

**RF INPUT** Measurement input (connector, type N)

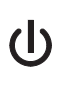

Operating switch: Pressed =  $I = ON$ ; not pressed =  $0 = OFF$ 

# **Safety Instructions and Hazard Warnings**

 **Please read all the instructions before using this device; they contain important information on its correct operation.**

The warranty will be void in the event of damage caused by failure to observe these safety instructions! We do not assume any liability for any resulting damage!

We shall not accept liability for damage to property or personal injury caused by incorrect handling or non-compliance with the safety instructions! Any warranty will be void in such cases.

The unauthorised conversion and/or modification of the product is not allowed for safety and approval reasons (CE).

The design of the product complies with the safety class 1. Use only a domestic mains socket (100 - 240 V~) of the public power supply network to power the unit.

The outlet must be close to the device and easily accessible, or an emergency-stop system must be provided.

Measuring devices and devices connected to the power supply should be kept out of the reach of children. Therefore, be especially careful when children are around.

Connect the measuring cable to the spectrum analyser first, before connecting the probe to the signal measuring circuit to be tested. After finishing the measurements, first disconnect the measurement contacts from the circuit before you disconnect the measuring cable from the spectrum analyser.

Be especially careful when dealing with voltages higher than > 50 V alternating current (AC) or > 75 V direct current (DC)! Even at such voltages you can get a life-threatening electric shock if you come into contact with live electric wires.

Check the measuring device and its measuring leads for any damage before each measurement. Never take any measurements if the protecting insulation is defective (torn, missing etc.).

To avoid electric shock, do not touch the connections/measuring points directly or indirectly during measurements.

Never reach beyond the grip surface of the probes during a measurement process. There is danger of a life-threatening electric shock.

Do not use the device shortly before. during or shortly after a thunderstorm (lightning! / high-power surges!). Make sure that your hands, shoes, clothing, the floor, the measuring device and/or measuring lines, the circuits and its parts are always dry.

Do not use the device in rooms or under unfavourable ambient conditions in which there are or could be combustible gases, vapours or dust.

Do not use in the immediate vicinity of:

- strong magnetic or electromagnetic fields
- transmitting aerials or HF generators.
- These can affect the measurement.

Use only measuring cables or measuring accessories that are suitable for the specifications of the spectrum analyser.

If a safe operation can no longer be assumed, the device must be put out of operation and secured against unintended operation. Safe operation can no longer be assumed if:

- the device is visibly damaged,
- the device does not function any more and
- the device was stored under unfavourable conditions for a long period of time or
- it has been subjected to considerable stress during transportation.

Never switch the device on immediately after having taken it from a cold to a warm environment. The condensation that forms might destroy your device. Allow the device to reach room temperature before switching it on.

Never disassemble the product! There is danger of a life-threatening electric shock!

Do not carelessly leave the packaging material lying around, since it could become a dangerous plaything for children.

The device is intended only for dry interior rooms (not bathrooms or similar damp rooms). The device must not get wet or damp. There is danger of a life-threatening electric shock!

On industrial sites, the accident prevention regulations of the association of the industrial workers' society for electrical equipment and utilities must be followed.

Measurement instruments used at schools, training facilities, do-it-yourself and hobby workshops should not be handled unless supervised by trained, responsible personnel.

If you have doubts about how the equipment should be operated or how to connect it safely, consult a trained technician.

Handle the product with care. It can be damaged through impact, blows, or accidental drops, even from a low height.

Please also note the enclosed detailed operating instructions.

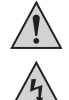

 **Regularly check the technical safety of the device and the measuring lines, e.g. for damage of the housing or crushing, etc.**

 **Never operate the device when it is open.** 

 **!RISK OF FATAL INJURY!**

 **Never exceed the maximum admissible input values. Never touch circuits or parts of circuits with voltages greater than 50 V/AC rms or 75 V/DC! Life threatening!**

## **Unpacking**

Check all the parts for completeness and damage after unpacking.

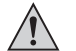

#### **Damaged parts must not be used for safety reasons. In case of any damage contact our customer service.**

# **Package Contents**

- Spectrum Analyser
- Cable with earthing contact
- CD with driver, software and extensive operating instructions manual (GB)
- Quick quide

## **Setting up the Device**

Set up the device, using the handle or the device's pedestal, so it can be operated and read comfortably.

Avoid direct sunlight over a longer period since this could damage the screen.

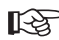

 **In order to comply with the technical tolerance data, the device has to be operating for about 30 minutes within the given operating temperature range. Ensure sufficient ventilation of the device. Do not cover or seal the ventilation apertures of the device!**

## **Getting Started**

Connect the mains cable provided to the mains connector, at the back of the device, and connect the Schuko plug to an earthed mains socket.

Switch on the device with the power switch (I/0). The spectrum analyser is activated when the switch is in the depressed position.

The device shows a start screen and is ready for operation after a short initialisation phase. Connect the corresponding measurement lines/probes to the measuring input sockets "RF INPUT".

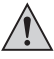

 **The measuring signal should only be applied to the internal conductor. The external conductor (reference earth) is connected to the earth potential (protective earth conductor).**

Touch the object to be measured with the measuring line.

To automatically set the signal, push the "Autoset" button.

With this function, all parameters will automatically be set optimally for the signal display.

Remove the measuring line from the object after finishing the measuring, and turn off the device.

# **Installation of the Measurement Software**

Before you connect the spectrum analyser to a computer, install the measurement software. Switch on the computer and start the operating system.

Insert the provided software CD into the CD drive and close it. The automatic start mode will automatically start the installation of the measurement program.

If this does not happen automatically, start the program "setup.exe" by double-clicking on the drive holding the CD-ROM in the Explorer of your operating system. The software installation will start.

Please follow the on-screen instructions.

In the start menu's program manager, a new folder is created.

 **Leave the CD in the drive for device installation.**  $\mathbb{R}^{\infty}$ 

## **Connection and installation of the spectrum analyser**

Connect the provided USB connection cable to a free USB port on your computer and then to the USB connection on the back of the spectrum analyser.

The operating system recognises the new hardware and starts the "Hardware Wizard". The system automatically searches for the suitable drivers and installs them. You should now be able to use the device.

If the message "The driver software was not installed" appears, the driver has to be installed separately as it has not been recognised by the Windows system.

#### **For Windows 7 proceed as follows:**

• Click on "Start" → "Control Panel" → "Device Manager".

In the device manager there is an exclamation mark highlighted in yellow for "Other Devices" with the text "Unknown Device".

- Double click on "Unknown Device".
- Now install the driver for this device by clicking on the button "Update driver".
- In the window that opens, select " $\rightarrow$  Search for driver software on the computer".
- Now enter the path of your CD/DVD drive (for example: "D:\") and then check "Include subfolders", then click on "Continue".
- Should a window with "Windows Security" appear with the following text: "The publisher of the driver software could not be verified", confirm the installation by clicking on " $\rightarrow$  Install this driver software anyway".
- The driver should now be recognised correctly and you can use the software for the spectrum analyser.

If that is not the case, please contact our technical hotline. You will find the telephone number on the imprint.

#### **For Windows XP/Vista**

For the driver installation select the path of your CD/DVD drive and install the driver from the sub-directory "Driver" on the enclosed CD.

# **USB HOST at the front of the device**

You can connect a USB memory stick to the USB HOST below the display or next to the measuring input. With GSP-730, this must operate on a FAT32 file system (not NTFS or EXT3, etc.), so that it can be recognized by the device. With GSP-930, FAT32 and NTFS are supported (not EXT3, etc.).

The signal or the entire screen content can be saved using the key "Hardcopy" or "Quick Save". After saving, wait for at least 10 seconds for the storage operation to complete before pulling the USB memory stick from the device. Otherwise, there might be no data on the USB stick when you connect it to a computer.

# **Use of an optional SD memory card (GSP-930 only)**

The memory card must be FAT32-formatted to store and load files (not NTFS or EXT3, etc.).

# **Cleaning**

Always observe the following safety instructions before cleaning the device:

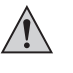

 **If you open covers or remove parts – unless you can do this by hand – live parts may be exposed.**

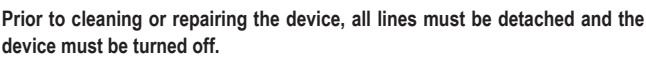

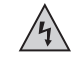

Do not use scouring, chemical or aggressive cleaning agents such as benzene, alcohol or such like. These might attack the surface of the device. Furthermore, the fumes are hazardous to your health and are explosive. Moreover, you should not use sharp-edged tools, screwdrivers or metal brushes or suchlike for cleaning.

 Do not press too hard on the display; this can lead not only to scratches but also to the destruction of the display. The warranty will be void!

 For cleaning the device or the display and the measuring cables, use a clean, slightly damp, lint-free, antistatic cloth.

 **Should you have any questions concerning the handling of the device, please do not hesitate to contact our Technical Support:**

 **Conrad Electronic SE, Klaus-Conrad-Str. 2, 92530 Wernberg, Tel. +49 180 / 531 211 6**

## **Disposal**

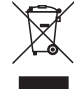

Electrical and electronic devices do not constitute household waste. Dispose of an unserviceable product in accordance with the relevant statutory regulations.

You thereby fulfil your statutory obligations and contribute to the protection of the environment!

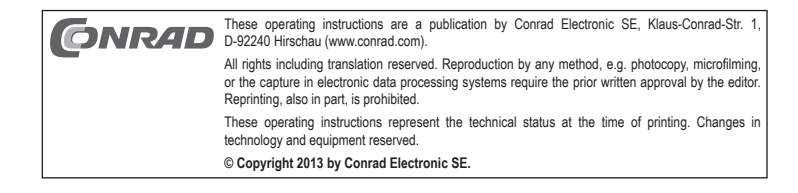

 **Version 01/13** $\epsilon$ 

# **GW INSTEK Analyseur de spectre**

 **N° de commande 51 31 01 GSP-730 150 kHz - 3 GHz N° de commande 51 31 02 GSP-930 9 kHz - 3 GHz**

## **Utilisation conforme**

L'analyseur de spectre est utilisé pour la visualisation et la mesure des signaux électriques à haute fréquence (HF). Une entrée de mesure est prévue pour la mesure des signaux analogiques. Les pointes de sonde et les sondes de mesure sont connectées via des connecteurs HF (type N).

La commande de l'appareil se fait via les menus sur l'écran.

Les caractéristiques maximales d'entrée indiquées sur l'appareil (+/-25 ou +/-50 V/CC et +30 dBm) ne doivent jamais être dépassées. Utilisez, le cas échéant, des sondes réductrices ou des affaiblisseurs.

L'appareil ne doit être branché et utilisé que sur une prise de courant à contact de protection, connectée au réseau public d'alimentation à courant alternatif.

Toute utilisation autre que celle décrite précédemment peut endommager cet appareil. Par ailleurs, elle peut entraîner des risques de court-circuit, d'incendie, de décharge électrique, etc.

L'appareil ne doit être ni transformé ni modifié. Le boîtier ne doit pas être ouvert. Une mesure dans des locaux humides, à l'extérieur ou dans des conditions d'environnement défavorables est interdite.

Les conditions d'environnement sont défavorables en cas :

- de présence d'eau ou humidité atmosphérique élevée,

- de poussières et de gaz, vapeurs ou solutions inflammables.

- d'orages ou de temps orageux tels que des champs électrostatiques intenses, etc.

Il faut impérativement tenir compte des consignes de sécurité des présentes instructions d'utilisation.

Ce guide succinct sert à expliquer quelles précautions de sécurité prendre pour pourvoir travailler en toute sécurité avec cet appareil. Chaque fonction de l'appareil sera expliquée en détail dans le manuel d'utilisation en allemand. Il est disponible dans le répertoire racine du CD fourni.

# **Explication des symboles**

À la sortie de l'usine, cet appareil est dans un état irréprochable du point de vue de la sécurité technique.

Afin de maintenir l'appareil en bon état et d'en assurer l'utilisation correcte sans risques, l'utilisateur doit tenir compte des consignes de sécurité et des avertissements contenus dans les manuels d'utilisation joints. Respectez les symboles suivants :

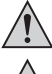

Un point d'exclamation placé dans un triangle attire l'attention sur les remarques importantes qui doivent absolument être respectées.

à la sécurité électrique de l'appareil. Le symbole de la « main » précède les recommandations et indications d'utilisation particulières.

Un symbole d'éclair dans un triangle avertit des risques d'électrocution ou d'atteinte

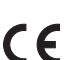

 Cet appareil est conforme à la norme CE et répond aux exigences des directives européennes en vigueur. Avertissement ! Ce dispositif est un dispositif de classe A, susceptible de provoquer des signaux parasites dans les zones habitées. Dans ce cas, l'utilisateur sera éventuellement amené à prendre des mesures appropriées.

- **CAT I** Catégorie de mesure I pour les mesures sur les appareils avec une basse tension de signal et de commande et sans décharges à haute énergie.
- **CAT II** Catégorie de mesure II pour les mesures effectuées sur les appareils ménagers qui sont raccordés au réseau électrique via une fiche secteur. Cette catégorie comprend également toutes les catégories inférieures telles que CAT I pour la mesure des tensions de signal et de commande.

 Connexion pour conducteur de terre, classe de protection 1. Il est interdit de dévisser cette vis/connexion.

Potentiel de terre

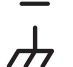

Masse de référence du châssis

**RF INPUT** Entrée de mesure (douille de type N)

Interrupteur de service : Enfoncé = I = marche ; non enfoncé = 0 = éteint

## **Consignes de sécurité et avertissements**

 **Avant la mise en service, veuillez lire entièrement ce mode d'emploi. Il contient des instructions importantes relatives au bon fonctionnement du produit.**

Tout dommage résultant d'un non-respect du présent manuel d'utilisation entraîne l'annulation de la garantie ! Nous déclinons toute responsabilité pour les dommages consécutifs !

Nous déclinons toute responsabilité pour d'éventuels dommages matériels ou corporels dus à un maniement incorrect ou au non-respect des consignes de sécurité ! Dans ces cas, la garantie est annulée.

Pour des raisons de sécurité et d'homologation (CE), les transformations et/ou modifications arbitraires de l'appareil sont interdites.

La construction de l'appareil correspond à la classe de protection 1. Comme source de tension, utilisez uniquement une prise électrique en état de fonctionnement (100 - 240 V~) et raccordée au réseau d'alimentation public.

La prise électrique doit se trouver à proximité de l'appareil et être facilement accessible, ou bien il faudra veiller à ce qu'un dispositif d'arrêt d'urgence soit disponible.

Maintenez les instruments de mesure et les appareils fonctionnant sous tension hors de la portée des enfants. Soyez particulièrement vigilant lors du fonctionnement en présence d'enfants.

Raccordez d'abord le câble de mesure à l'analyseur de spectre avant de le raccorder au circuit de mesure des signaux à tester. Après la mesure, débranchez d'abord les contacts de mesure du circuit de mesure avant de déconnecter le câble de l'analyseur de spectre.

Il est recommandé d'être particulièrement prudent en présence de tensions alternatives (CA) supérieures à 50 V ou de tensions continues (CC) supérieures à 75 V ! En cas de contact avec des conducteurs électriques, ces tensions peuvent causer une électrocution avec danger de mort.

Avant chaque mesure, vérifiez que ni votre instrument de mesure, ni les cordons de mesure ne sont endommagés. N'effectuez jamais de mesures si l'isolation de protection est endommagée (déchirée, arrachée, etc.).

Pour éviter un choc électrique, veillez à ne pas toucher directement ou indirectement les raccordements/points de mesure pendant la mesure.

Pendant la mesure, ne touchez jamais votre instrument de mesure au-delà du marquage tactile de la zone de préhension des sondes. Il y a un risque d'électrocution avec danger de mort.

N'utilisez pas l'appareil juste avant, pendant ou juste après un orage (coup de foudre ! /surtensions à haute énergie !). Veillez impérativement à ce que vos mains, vos chaussures et vos vêtements, le sol, l'instrument de mesure et les câbles de mesure, les circuits et les éléments de circuit, etc. soient absolument secs.

N'utilisez pas l'appareil dans des locaux et des environnements inappropriés, contenant ou susceptibles de contenir des gaz, des vapeurs ou des poussières inflammables.

Évitez de faire fonctionner l'appareil à proximité immédiate de ce qui suit :

- champs électromagnétiques ou magnétiques intenses
- antennes émettrices ou générateurs HF.
- En effet, la valeur de mesure pourrait ainsi être faussée.

N'utilisez pour la mesure que des cordons ou des accessoires de mesure qui correspondent aux caractéristiques de l'analyseur de fréquence.

Lorsque le fonctionnement de l'appareil peut représenter un risque quelconque, arrêtez l'appareil et veillez à ce qu'il ne puisse pas être remis en marche involontairement. Un fonctionnement sans risque n'est plus assuré lorsque :

- l'appareil présente des dommages visibles,
- l'appareil ne fonctionne plus et
- l'appareil a été stocké dans des conditions défavorables ou
- lorsque l'appareil a été transporté dans des conditions défavorables.

N'allumez jamais l'appareil immédiatement après avoir été transféré d'une pièce froide à une pièce plus tempérée. La condensation formée risque d'endommager le produit. Laissez l'appareil atteindre la température ambiante avant de le brancher.

Ne démontez jamais l'appareil ! Il y a un risque d'électrocution avec danger de mort !

Ne laissez pas traîner le matériel d'emballage. Il pourrait devenir un jouet dangereux pour les enfants.

L'appareil convient uniquement pour une utilisation intérieure, dans des pièces fermées et sèches (donc pas dans une salle de bains ou d'autres locaux humides). Veillez à ce que l'appareil ne soit pas humide ou même mouillé. Vous courez alors un risque d'électrocution avec danger de mort !

Sur les sites industriels, il convient d'observer les mesures de prévention d'accidents relatives aux installations et aux matériels électriques des associations professionnelles.

Dans les écoles, les centres de formation, les ateliers de loisirs et de réinsertion, la manipulation d'appareils de mesure doit être surveillée par un personnel spécialement formé à cet effet.

Veuillez consulter un spécialiste si vous avez des doutes sur la manière dont fonctionne l'appareil ou sur des questions relatives à la sécurité ou au raccordement.

Ce produit doit être manipulé avec précaution ; les coups, les chocs ou une chute, même d'une faible hauteur, peuvent l'endommager.

Tenez également compte du mode d'emploi détaillé joint.

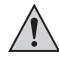

Vérifiez régulièrement le bon état technique de l'appareil et des cordons de **mesure du point de vue de la sécurité, par ex. endommagement du boîtier ou écrasement.**

 **Ne faites jamais fonctionner l'instrument de mesure lorsqu'il est ouvert. ! DANGER DE MORT !**

 **Ne dépassez jamais les valeurs d'entrée max. permises. Ne touchez pas les circuits ou les éléments de circuit, si des tensions supérieures à 50 V/CArms ou à 75 V/CC peuvent être appliquées ! Danger de mort !**

#### **Déballage**

Après avoir déballé l'appareil, vérifiez qu'aucune pièce ne manque ni ne soit endommagée.

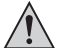

 **Pour des raisons de sécurité, l'utilisation de pièces endommagées n'est pas autorisée. En cas de détérioration, veuillez contacter notre service après-vente.**

# **Contenu de la livraison**

- Analyseur de spectre
- Câble de réseau de sécurité
- CD avec logiciel et manuel d'utilisation détaillé (anglais)
- Guide rapide

## **Installation de l'appareil**

Posez l'appareil à l'aide de la poignée et des pieds de sorte qu'il puisse être facilement commandé et relevé.

Ne l'exposez pas à la lumière directe du soleil pendant une durée de temps prolongée, car cela pourrait endommager l'écran.

Afin de respecter les tolérances indiquées dans les caractéristiques tech-陉 **niques, l'appareil doit avoir fonctionné pendant env. 30 minutes dans la plage de température de service.** 

> Veillez à une ventilation suffisante de l'appareil. Ne couvrez pas et ne fermez pas les orifices d'aération.

#### **Mise en service**

Enfichez le câble de réseau fourni dans la prise d'alimentation sur la face arrière de l'appareil et branchez la fiche à contact de protection sur une prise de courant mise à la terre.

Allumez l'appareil en utilisant l'interrupteur d'alimentation (I/0). Lorsque l'interrupteur est en position enfoncée, l'analyseur de spectre est allumé.

L'appareil affiche l'écran de démarrage. Après une courte phase d'initialisation, l'appareil est opérationnel.

Raccordez les conducteurs de mesure/pointes de sonde à la douille d'entrée de mesure « RF INPUT ».

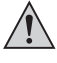

 **Le signal de mesure ne doit être appliqué qu'au conducteur intérieur. Le conducteur extérieur (masse de référence) est connecté au potentiel de terre (conducteur de protection).**

Mettez le conducteur de mesure en contact avec l'objet à tester.

Pour le réglage automatique du signal, appuyez sur la touche « Autoset ».

Cette fonction permet de régler automatiquement tous les paramètres de visualisation des signaux de façon optimale.

Après la mesure, retirez le conducteur de mesure de l'objet à tester et éteignez l'appareil.

#### **Installation du logiciel de mesure**

Installez le logiciel de mesure avant de connecter l'analyseur de spectre à un ordinateur. Mettez votre ordinateur en marche et lancez le système d'exploitation.

Insérez le CD du logiciel fourni dans le lecteur puis refermez le lecteur. Le mode Autostart lance automatiquement l'installation du logiciel de mesure.

Si l'installation ne se lance pas automatiquement, exécutez-la alors manuellement dans l'explorateur de votre système d'exploitation en double-cliquant sur le programme « setup.exe » présent dans le CD inséré dans le lecteur du CD-ROM. L'installation du logiciel démarre.

Veuillez suivre les autres instructions qui s'affichent à l'écran.

Dans le gestionnaire des programmes du menu de démarrage, un nouveau dossier est créé.

 **Laissez le CD pour l'installation de l'appareil dans le lecteur. IRS** 

# **Raccordement et installation de l'analyseur de spectre**

Connectez le câble USB disponible en option à un port USB libre de votre ordinateur et ensuite au port USB à l'arrière de l'analyseur de spectre en vous servant du câble de raccordement USB fourni.

Le système d'exploitation reconnaît un nouveau matériel et lance « l'assistant matériel ». Le système recherche et installe automatiquement les pilotes appropriés. L'appareil devrait maintenant fonctionner correctement.

Si le message « Logiciel de pilote du périphérique n'a pas été installé correctement » s'affiche, il faudra installer le pilote à part, le système Windows ne l'ayant pas reconnu.

#### **Procédez comme suit si vous utilisez Windows 7 :**

• Cliquez sur « Démarrer »  $\rightarrow$  « panneau de configuration »  $\rightarrow$  « Gestionnaire de périphériques ».

Un point d'exclamation sur fond jaune est affiché sous « Autres périphériques » dans le Gestionnaire de périphériques, avec le texte « Périphérique inconnu ».

- Double-cliquez sur « Périphérique inconnu ».
- Installez ensuite le pilote du périphérique en cliquant sur le bouton « Mise à jour du pilote ».
- Une fenêtre s'affiche. Sélectionnez «  $\rightarrow$  Parcourir mon ordinateur pour logiciel pilote ».
- Entrez ensuite le chemin d'accès de votre lecteur CD/DVD (par ex. « D:\ » et cochez la case « Inclure les sous-dossiers », puis cliquez sur « Suivant ».
- Si une fenêtre « Sécurité Windows » s'affiche avec le texte : « L'éditeur de ce pilote n'a pas pu être vérifié », confirmez l'installation en cliquant sur « → Installer ce pilote quand même ».
- Le pilote devrait maintenant être correctement reconnu et vous pouvez utiliser le logiciel pour l'analyseur de spectre.

Sinon, veuillez contacter notre assistance technique téléphonique. Le numéro de téléphone est fourni dans les Informations légales.

#### **Pour Windows XP/Vista**

Lors de l'installation du pilote, sélectionnez le chemin d'accès de votre lecteur CD/DVD et installez le pilote à partir du sous répertoire « Driver » sur le CD fourni.

## **HÔTE USB à l'avant de l'appareil**

Une clé USB peut être insérée dans l'hôte USB placé en-dessous de l'écran ou à côté de l'entrée de mesure. Dans le cas de GSP-730, un système de fichiers FAT32 (et non NTFS ou EXT3, etc.), pour que l'appareil puisse le détecter. Dans le cas de GSP-930, les systèmes FAT32 et NTFS sont pris en charge (mais pas EXT3, etc.).

La touche « Hardcopy » ou « Quick Save » permet d'enregistrer le signal ou le contenu intégral de l'écran.

Attendez après l'enregistrement au moins 10 secondes avant de retirer la clé USB de l'analyseur de spectre, pour terminer l'enregistrement. Sinon, il se peut qu'aucune donnée ne puisse être détectée sur la clé USB.

## **Utilisation d'une carte mémoire SD optionnelle (GSP-930 uniquement)**

La carte mémoire doit être formatée au système FAT32 pour que des fichiers puissent être enregistrés et chargés (et non NTFS ou EXT3, etc.).

#### **Nettoyage**

Avant de procéder au nettoyage de l'appareil, il est impératif de respecter les consignes de sécurité suivantes :

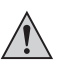

 **Ouvrir ou ôter des parties de l'appareil peut avoir pour conséquence que des parties sous tension ne soient plus protégées, sauf si l'on peut les ouvrir manuellement.**

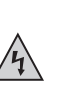

 **Avant tout nettoyage ou réparation, débranchez tous les câbles de l'appareil et éteignez-le.**

N'employez jamais de produits de nettoyage abrasifs, chimiques ou agressifs tels que des essences, alcools ou autres produits analogues. Ils pourraient attaquer la surface de l'appareil. De plus, les vapeurs émises par ces produits sont explosives et nocives pour la santé. Pour le nettoyage, n'utilisez jamais d'outils à arêtes vives, de tournevis, de brosses métalliques ou d'outils similaires.

 N'appuyez pas trop fort sur l'écran, cela cause non seulement des rayures, mais aussi des dommages à l'écran. Perte de la garantie !

 Pour le nettoyage de l'appareil, de l'écran et des cordons de mesure, prenez un chiffon propre, non pelucheux, antistatique et légèrement humidifié

 **En cas de doute sur le maniement de l'appareil, prenez contact avec notre service technique :**

 **Conrad Electronic SE, Klaus-Conrad-Str. 2, 92530 Wernberg, Tél. +49 180 / 531 211 6**

# **Élimination**

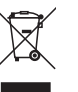

Les appareils électriques et électroniques ne doivent pas être jetés dans les poubelles ordinaires. Procédez à l'élimination du produit au terme de sa durée de vie conformément aux dispositions légales en vigueur.

Vous respecterez de la sorte les obligations prévues par la loi et vous contribuerez à la protection de l'environnement !

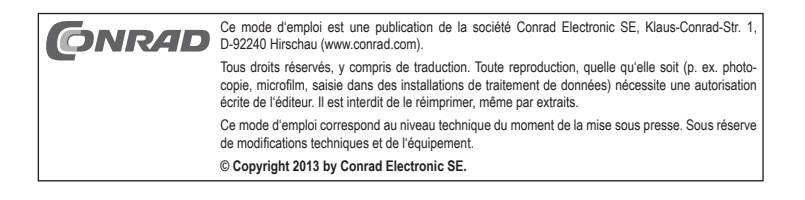

 **Versie 01/13**CE

# **GW INSTEK Spectrumanalyzer**

 **Bestelnr. 51 31 01 GSP-730 150 kHz - 3 GHz Bestelnr. 51 31 02 GSP-930 9 kHz - 3 GHz**

# **Beoogd gebruik**

De spectrumanalyzer dient voor de visuele weergave en meting van elektrische signalen in het hoogfrequentiebereik (HF). Voor het meten staat een meetingang voor analoge signalen ter beschikking. Het aansluiten van de meetpennen en meetsondes geschiedt met behulp van HF-stekers (type-N).

De besturing van het apparaat verloopt via schermmenu´s.

De op het apparaat aangegeven max. ingangswaarden (+/-25 resp. +/-50 V/DC alsmede +30 dBm) mogen nooit worden overschreden. Gebruik eventueel spanningdelende meetpennen of verzwakkers

Het apparaat mag alleen op een geaarde contactdoos van het openbare elektriciteitsnet worden aangesloten en gebruikt.

Elke andere toepassing dan hierboven beschreven kan leiden tot beschadiging van dit product. Voorts bestaat hierbij kans op bijvoorbeeld kortsluiting, brand of een elektrische schok.

Het complete product niet wijzigen resp. ombouwen en de behuizing niet openen.

Metingen mogen niet in vochtige ruimtes, buitenshuis en bij ongunstige omgevingsomstandigheden plaatsvinden.

Ongunstige omgevingscondities zijn:

- Natheid of een te hoge luchtvochtigheid,

- Stof en brandbare gassen, dampen of oplosmiddelen,

- Onweer resp. onweersomstandigheden, zoals elektrostatische velden.
- Volg de veiligheidsaanwijzingen in deze gebruiksaanwijzing te allen tijde op.

In deze korte handleiding worden de veiligheidsvoorzieningen toegelicht die een veilig gebruik van het apparaat mogelijk maken. De verschillende functies van het apparaat worden uitvoerig in de Engelstalige gebruiksaanwijzing uitgelegd. Deze bevindt zich op de meegeleverde CD in de hoofddirectory.

# **Verklaring van de symbolen**

Dit apparaat heeft de fabriek in onberispelijke staat verlaten.

Om deze staat te handhaven en een veilig gebruik te waarborgen, dient u de veiligheidsaanwijzingen en waarschuwingen die zijn opgenomen in de meegeleverde handleidingen in acht te nemen. Neem de volgende pictogrammen in acht:

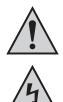

Een uitroepteken in een driehoek wijst op belangrijke aanwijzingen in deze gebruiksaanwijzing, die beslist in acht genomen moeten worden.

Een bliksem in een driehoek waarschuwt voor elektrische schokken of de benadeling van de elektrische veiligheid van het product.

Het "hand"-symbool vindt u bij bijzondere tips of instructies voor de bediening.

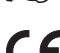

 Dit product voldoet aan de CE-eisen en voldoet daarmee aan de vereiste Europese Richtlijnen. Waarschuwing! Dit is apparatuur naar klasse A. Deze apparatuur kan in woningen radiostoringen veroorzaken. In zo'n geval dient de gebruiker passende maatregelen te treffen.

- **CAT I** Meetcategorie I voor metingen aan signaal- en kleine stuurspanningen zonder energierijke ontladingen.
- **CAT II** Meetcategorie II voor metingen aan huishoudelijke apparaten die via een netsteker met het elektriciteitsnet worden verbonden. Deze categorie omvat ook alle kleinere categorieën (bijv. CAT I voor het meten van signaal- en stuurspanningen).

 Geaarde aansluiting, beschermingsklasse 1 Deze schroef/deze aansluiting mag niet worden losgemaakt.

Aardpotentiaal

Referentiemassa behuizing

**RF INPUT** Meetingang (bus type-N)

Bedieningsschakelaar: Ingedrukt = I = aan; niet ingedrukt = 0 = uit

# **Aanwijzingen betreffende veiligheid en gevaren**

 **Lees a.u.b. voor de ingebruikname de volledige handleiding door, deze bevat belangrijke aanwijzingen voor de juiste werking.**

Bij schade, veroorzaakt door het niet raadplegen en opvolgen van deze gebruiksaanwijzing, vervalt elk recht op waarborg/garantie! Voor gevolgschade zijn wij niet aansprakelijk!

Bij materiële schade of persoonlijk letsel, veroorzaakt door ondeskundig gebruik of het niet naleven van de veiligheidsaanwijzingen, zijn wij niet aansprakelijk! In dergelijke gevallen vervalt elke vorm van garantie.

Om veiligheids- en keuringsredenen (CE) is het eigenmachtig ombouwen en/of veranderen van het product niet toegestaan.

Het product is volgens beschermingsklasse 1 geconstrueerd. Als spanningsbron mag alleen een wandcontactdoos (100 - 240 V~) van het openbare stroomnet worden gebruikt die aan de voorschriften voldoet.

De wandcontactdoos moet zich in de nabijheid van het apparaat bevinden en gemakkelijk toegankelijk zijn, of er moet een noodstopinstallatie aanwezig zijn.

Meetapparatuur en apparaten die op het lichtnet aangesloten worden moeten buiten het bereik van kinderen gehouden worden. Wees daarom extra voorzichtig als er kinderen aanwezig zijn.

Sluit de meetleiding eerst op de spectrumanalyzer aan, voordat u de meetpen met de te testen signaalmeetkring verbindt. Koppel na het einde van de meting eerst de meetcontacten los van de meetkring voordat u de meetleiding van de spectrumanalyzer loskoppelt.

Wees bijzonder voorzichtig bij de omgang met spanningen >50 V-wissel- (AC) resp. >75 Vgelijkspanning (DC)! Het aanraken van een draad onder deze spanning kan al leiden tot een levensgevaarlijke elektrische schok.

Controleer voor elke meting uw meetinstrument en de meetdraden op beschadigingen. Voer in geen geval metingen door als de beschermende isolatie is beschadigd (ingescheurd, afgescheurd, enz.).

Om een elektrische schok te vermijden dient u ervoor te zorgen dat u de te meten aansluitingen/meetpunten tijdens het meten niet -ook niet indirect- aanraakt.

U mag tijdens de meting niet naast de voelbare greepmarkering van de meetpennen grijpen. U loopt de kans op een levensgevaarlijke elektrische schok.

Gebruik het apparaat niet kort voor, tijdens of kort na een onweer (blikseminslag! / energierijke overspanningen!). Let erop dat uw handen, schoenen, kleding, de vloer, het meetinstrument of de meetsnoeren, de schakelingen of onderdelen daarvan, enz. volkomen droog zijn.

Gebruik het apparaat niet in ruimten of onder ongunstige omstandigheden waarin of waarbij brandbare gassen, dampen of stoffen aanwezig zijn of kunnen zijn.

Vermijd gebruik van het apparaat in de directe omgeving van:

- sterke magnetische of elektromagnetische velden
- zendantennes of HF-generatoren.
- Dit kan leiden tot miswijzing van de meetwaarde.

Gebruik voor de metingen alleen meetleidingen of meettoebehoren die op de specificaties van de spectrumanalyzer afgestemd zijn.

Zet het apparaat uit en beveilig het tegen onbedoeld gebruik als kan worden aangenomen dat een veilig gebruik niet meer mogelijk is. Ga ervan uit dat veilig gebruik niet langer mogelijk is, als:

- het apparaat zichtbaar beschadigd is,
- het apparaat niet meer werkt en

- het apparaat gedurende langere tijd onder ongunstige omstandigheden werd opgeslagen, of - na zware transportbelastingen.

Schakel het apparaat nooit meteen in nadat het van een koude naar een warme ruimte is gebracht. De condens die hierbij ontstaat kan uw apparaat onherstelbaar beschadigen. Laat het apparaat zonder het in te schakelen op kamertemperatuur komen.

Haal het product niet uit elkaar! U loopt de kans op een levensgevaarlijke elektrische schok!

Laat het verpakkingsmateriaal niet rondslingeren, dit kan voor kinderen gevaarlijk speelgoed zijn.

Het product is alleen geschikt voor droge binnenruimtes (geen badkamers of andere vochtige ruimtes). Let erop dat het product niet vochtig of nat raakt. U loopt de kans op een levensgevaarlijke elektrische schok!

In industriële omgevingen dienen de Arbo-voorschriften ter voorkoming van ongevallen met betrekking tot elektrische installaties en bedrijfsmiddelen in acht te worden genomen.

In scholen, opleidingscentra, hobbyruimten en werkplaatsen moet door geschoold personeel voldoende toezicht worden gehouden op de bediening van meetapparaten.

Raadpleeg een vakman bij twijfel omtrent de werking, veiligheid of aansluiting van het apparaat.

Ga voorzichtig met het product om - door stoten, slagen, of een val, zelfs van een geringe hoogte, kan het product beschadigd raken.

Houd ook rekening met de meegeleverde gedetailleerde gebruiksaanwijzing.

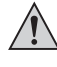

 **Controleer regelmatig de technische veiligheid van het product en de meetsnoeren. De behuizing en de snoeren mogen niet beschadigd of platgedrukt worden.**

 **U mag het product in geen geval gebruiken als het geopend is.** 

 **!LEVENSGEVAAR!**

 **Overschrijd in geen geval de max. toegestane ingangsgrootheden. Raak schakelingen en onderdelen daarvan niet aan als daarin een hogere middelbare wisselspanningen dan 50 V~ of hogere gelijkspanningen dan 75 V= kunnen voorkomen! Levensgevaar!**

## **Uitpakken**

Controleer na het uitpakken alle onderdelen op volledigheid en op eventuele beschadigingen.

 **Gebruik om veiligheidsredenen geen beschadigde onderdelen. Neem in het geval van een beschadiging contact op met onze klantenservice.**

# **Omvang van de levering**

- Spectrumanalyzer
- Netsnoer met randaarde
- CD met software en uitgebreide Engelstalige gebruiksaanwijzing
- Korte handleiding

# **Opstellen van het apparaat**

Plaats het apparaat met behulp van de greep of de voet zodanig dat het comfortabel kan worden bediend en afgelezen.

Stel het product niet gedurende langere tijd bloot aan direct zonlicht, wat het beeldscherm zou kunnen beschadigen.

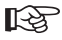

 **Om de bij de technische gegevens verstrekte toleranties te kunnen aanhouden, moet het apparaat ongeveer 30 minuten lang bij de opgegeven bedrijfstemperatuur in werking zijn geweest.** 

 **Zorg voor voldoende ventilatie van het apparaat. Ventilatieopeningen niet afdekken of sluiten.**

## **Ingebruikname**

Steek het meegeleverde netsnoer in de netaansluiting die zich aan de achterkant van het apparaat bevindt en steek de veiligheidssteker in een geaard stopcontact.

Schakel het apparaat in met behulp van de netschakelaar (I/0). Bij een ingedrukte schakelaarstand is de spectrumanalyzer ingeschakeld.

Het apparaat toont het beginbeeldscherm en is na een korte initialisatiefase bedrijfsklaar.

Sluit de corresponderende meetleidingen/meetpennen aan op de meetingang "RF INPUT".

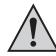

 **Leg het meetsignaal slechts aan op de binnenader. De buitenste ader (referentiemassa) is op de aardpotentiaal (aardleider) aangesloten.**

Maak met de meetleiding contact met het meetobject.

Druk nu voor de automatische signaalinstelling op de toets "Autoset".

Met deze functie worden alle parameters voor de signaalweergave automatisch ingesteld.

Neem na beëindiging van de meting de meetleiding van het meetobject weg en schakel het apparaat uit.

## **Installatie van de meetsoftware**

Voordat u de spectrumanalyzer op een computer aansluit, dient u eerst de meetsoftware te installeren.

Schakel de pc in en start het besturingssysteem.

Plaats de meegeleverde software-cd in het station en sluit het. De Autostart-modus start automatisch de installatie van de meetsoftware.

Als dit niet automatisch gebeurt, dan gaat u met de Verkenner van uw bedrijfssysteem naar het loopwerk waar u de cd-rom in heeft geplaatst en voert u het bestand "setup.exe"" uit met een dubbelklik. De installatie van de software begint.

Volg verder de aanwijzingen op het beeldscherm.

In de programma-manager van het startmenu wordt een nieuwe map aangemaakt.

 **Laat de cd voor de installatie van het apparaat in het station.** 晚

# **Aansluiting en installatie van de spectrumanalyzer**

Sluit een optionele USB-aansluitkabel aan op een vrije USB-poort van uw computer en vervolgens op de aan de achterkant aanwezige USB-aansluiting op de spectrumanalyzer.

Het bedrijfssysteem herkent de nieuwe hardware en start de "Hardware-assistent". Het systeem zoekt automatisch naar de geschikte stuurprogramma's en installeert deze. Het apparaat moet nu gebruikt kunnen worden.

Indien deze informatie verschijnt: "De software van het stuurprogramma werd niet geïnstalleerd.", moet het stuurprogramma nogmaals afzonderlijk worden geïnstalleerd, omdat deze door het Windows-systeem niet naar behoren kon worden herkend.

#### **Ga bij Windows 7 als volgt te werk:**

• Klik op "Start"  $\rightarrow$  "Systeembesturing"  $\rightarrow$  "Apparaatbeheer".

In Apparaatbeheer bevindt zich bij "Andere apparaten" een uitroepteken met gele achtergrond met de tekst "Onbekend apparaat".

- Dubbelklik op "Onbekend apparaat".
- Installeer nu het stuurprogramma voor dit apparaat door te klikken op het veld "Stuurprogramma bijwerken".
- In het venster dat hieronder verschijnt kiest u "  $\rightarrow$  Op de computer naar stuurprogrammasoftware zoeken".
- Geef nu het pad van uw cd-/DVD-station aan (bijvoorbeeld "D:\") en plaats een vinkje bij "Submap meetellen", daarna klikt u op "verder".
- Mocht een venster met "Windows-veiligheid" verschijnen met de tekst: "De uitgever van de stuurprogrammasoftware kon niet worden gecontroleerd", dus bevestig daar de installatie door te klikken op "→ Deze stuurprogrammasoftware toch installeren".
- Nu moet het stuurprogramma naar behoren worden herkend en kunt u de software voor de spectrumanalyzer gebruiken.

Raadpleeg onze technische hotline wanneer dit niet het geval is. Het telefoonnummer vindt u in het impressum.

#### **Aanwijzing voor Windows XP/Vista**

Kies bij de installatie van het stuurprogramma het pad van uw cd-/DVD-station en installeer het stuurprogramma uit de subdirectory "Driver" van de meegeleverde cd.

# **USB-HOST op de voorkant van het apparaat**

Aan de USB-HOST onder de display resp. naast de meetingang kan een USB-geheugenstick worden aangesloten. Bij GSP-730 moet deze over een FAT32-bestandsysteem beschikken (geen NTFS of EXT3, enz.), zodat hij door het apparaat wordt herkend. Bij GSP-930 wordt FAT32 en NTFS ondersteund (geen EXT3, enz.).

Via de toets "Hardcopy" of "Quick Save" kan het signaal of de complete beeldscherminhoud worden opgeslagen.

Wacht na het opslaan minimaal 10 seconden, voordat u de USB-geheugenstick van het apparaat aftrekt, om het opslagproces af te sluiten. Anders kan het gebeuren dat er geen gegevens op de USB-geheugenstick te vinden zijn.

# **Gebruik van een optionele SD-geheugenkaart (uitsluitend GSP-930)**

De geheugenkaart moet voor het opslaan en laden van bestanden FAT32-geformatteerd zijn (niet NTFS of EXT3, enz.).

## **Schoonmaken**

Neem de volgende veiligheidsaanwijzingen in acht voordat u het apparaat schoonmaakt:

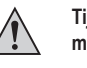

 **Tijdens het openen van deksels of het verwijderen van onderdelen, tenzij dit met de hand mogelijk is, kunnen spanningvoerende delen worden blootgelegd.**

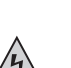

 **Voor het reinigen of in stand houden alle op het apparaat aangesloten leidingen loskoppelen en het meetapparaat uitschakelen.**

Gebruik voor het reinigen geen schurende, chemische of agressieve reinigingsproducten, zoals benzine, alcohol of dergelijke. Dit tast het oppervlak van het apparaat aan. Bovendien zijn de dampen schadelijk voor de gezondheid en explosief. Gebruik voor het schoonmaken ook geen gereedschappen met scherpe randen, schroevendraaiers of metalen borstels e.d.

 Druk niet te hard op de display; dit kan niet alleen in krassen resulteren, maar de display ook kapot maken. Verlies van de waarborg/garantie!

 Gebruik een schone, pluisvrije, antistatische en licht vochtige schoonmaakdoek om het product te reinigen.

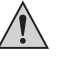

 **Als u vragen heeft omtrent het gebruik van het product, kunt u contact opnemen met onze technische helpdesk via het volgende telefoonnummer:**

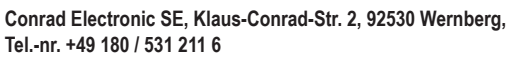

# **Verwijdering**

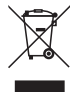

Elektrische en elektronische producten niet via het normale huishoudelijke afval verwijderen. Verwijder het product aan het einde van zijn levensduur conform de geldende wettelijke bepalingen.

Zo voldoet u aan de wettelijke verplichtingen en draagt u bij aan het beschermen van het milieu!

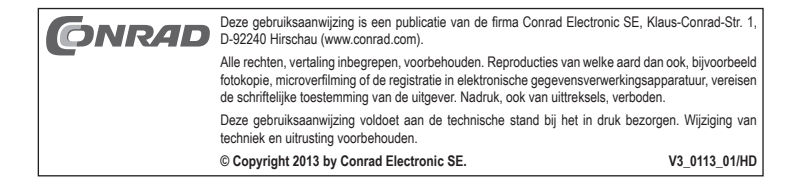